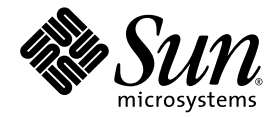

# Sun SPARC® Enterprise M8000/M9000 サーバ プロダクトノート

XCP 1041 版

Sun Microsystems, Inc. www.sun.com

Part No. 820-2447-10 2007 年 5 月 , Revision A Copyright 2007 Sun Microsystems, Inc., 4150 Network Circle, Santa Clara, California 95054, U.S.A. および富士通株式会社 〒 211-8588 神奈川県川崎市中原区上小田中 4-1-1 , Japan. All rights reserved.

Sun Microsystems, Inc. および富士通株式会社は、それぞれ本書に記述されている製品および技術に関する知的所有権 を所有または管理しています。これらの製品、技術、および本書は、著作権法、特許権などの知的所有権に関する法 律および国際条約により保護されています。これらの製品、技術、および本書に対して Sun Microsystems, Inc. および 富士通株式会社が有する知的所有権には、http://www.sun.com/patents に掲載されているひとつまたは複数の米国特許、 および米国ならびにその他の国におけるひとつまたは複数の特許または出願中の特許が含まれています。

本書およびそれに付属する製品および技術は、その使用、複製、頒布および逆コンパイルを制限するライセンスのも とにおいて頒布されます。富士通株式会社と Sun Microsystems, Inc. およびそのライセンサーの書面による事前の許可 なく、このような製品または技術および本書のいかなる部分も、いかなる方法によっても複製することが禁じられま す。本書の提供は、明示的であるか黙示的であるかを問わず、本製品またはそれに付随する技術に関するいかなる権 利またはライセンスを付与するものでもありません。本書は、富士通株式会社または Sun Microsystems, Inc. の一部、 あるいはそのいずれかの関連会社のいかなる種類の義務を含むものでも示すものでもありません。

本書および本書に記述されている製品および技術には、ソフトウェアおよびフォント技術を含む第三者の知的財産が 含まれている場合があります。これらの知的財産は、著作権法により保護されているか、または提供者から富士通株 式会社および / または Sun Microsystems, Inc. へライセンスが付与されているか、あるいはその両方です。

GPL または LGPL が適用されたソースコードの複製は、GPL または LGPL の規約に従い、該当する場合に、お客様か らのお申し込みに応じて入手可能です。富士通株式会社または Sun Microsystems, Inc. にお問い合わせください。

この配布には、第三者が開発した構成要素が含まれている可能性があります。

本製品の一部は、カリフォルニア大学からライセンスされている Berkeley BSD システムに由来しています。UNIX は、 X/Open Company Limited が独占的にライセンスしている米国ならびに他の国における登録商標です。

Sun、Sun Microsystems、Sun のロゴ、Java、Netra、Solaris、Sun Ray、Answerbook2、docs.sun.com、OpenBoot、および Sun Fire は、米国およびその他の国における Sun Microsystems, Inc. の商標または登録商標です。

富士通および富士通のロゴマークは、富士通株式会社の登録商標です。

すべての SPARC 商標は、 SPARC International, Inc. のライセンスを受けて使用している同社の米国およびその他の国に おける登録商標です。SPARC 商標が付いた製品は、Sun Microsystems, Inc. が開発したアーキテクチャーに基づくもの です。

SPARC64 は、Fujitsu Microelectronics, Inc. および富士通株式会社が SPARC International, Inc. のライセンスを受けて使用 している同社の商標です。

OPEN LOOK および SunTM Graphical User Interface は、Sun Microsystems, Inc. が自社のユーザーおよびライセンス実施 権者向けに開発しました。Sun Microsystems, Inc. は、コンピュータ産業用のビジュアルまたは グラフィカル・ユーザー

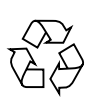

Please Recycle

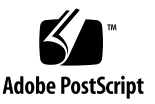

インタフェースの概念の研究開発における Xerox 社の先駆者としての成果を認めるものです。Sun Microsystems, Inc. は Xerox 社から Xerox Graphical User Interface の非独占的ライセンスを取得しており、このライセンスは、OPEN LOOK GUI を実装しているかまたは Sun の書面によるライセンス契約を満たす Sun Microsystems, Inc. のライセンス実施権者 にも適用されます。

United States Government Rights - Commercial use. U.S. Government users are subject to the standard government user license agreements of Sun Microsystems, Inc. and Fujitsu Limited and the applicable provisions of the FAR and its supplements.

免責条項 : 本書または本書に記述されている製品や技術に関して富士通株式会社、Sun Microsystems, Inc. またはそのい ずれかの関連会社が行う保証は、製品または技術の提供に適用されるライセンス契約で明示的に規定されている保証 に限ります。このような契約で明示的に規定された保証を除き、富士通株式会社、Sun Microsystems, Inc. およびその いずれかの関連会社は、製品、技術、または本書に関して、明示、黙示を問わず、いかなる種類の保証も行いません。 これらの製品、技術、または本書は、現状のまま提供され、商品性、特定目的への適合性または第三者の権利の非侵 害の黙示の保証を含みそれに限定されない、明示的であるか黙示的であるかを問わない、なんらの保証も、かかる免 責が法的に無効とされた場合を除き、行われないものとします。このような契約で明示的に規定されていないかぎり、 富士通株式会社、Sun Microsystems, Inc. またはそのいずれかの関連会社は、いかなる法理論のもとの第三者に対して も、その収益の損失、有用性またはデータに関する損失、あるいは業務の中断について、あるいは間接的損害、特別 損害、付随的損害、または結果的損害について、そのような損害の可能性が示唆されていた場合であっても、適用さ れる法律が許容する範囲内で、いかなる責任も負いません。

本書は、「現状のまま」提供され、商品性、特定目的への適合性または第三者の権利の非侵害の黙示の保証を含みそれ に限定されない、明示的であるか黙示的であるかを問わない、なんらの保証も、かかる免責が法的に無効とされた場 合を除き、行われないものとします。

## 目次

[はじめに](#page-6-0) **vii**

[テクニカルサポート](#page-6-1) vii

[ソフトウェアリソース](#page-6-2) vii

[最新パッチの入手方法](#page-7-0) viii

[smpatch](#page-7-1) CLI を使用してパッチを入手 viii

Update Manager GUI [を使用してパッチを入手](#page-9-0) x

[追加情報](#page-10-0) xi

[ドキュメントの 利 用について](#page-11-0) xii

[コメントの送付先](#page-11-1) xii

[SPARC Enterprise M8000/M9000](#page-12-0) サーバ プロダクトノート 1

[サポートされているファームウェアおよびソフトウェアのバージョン](#page-12-1) 1

Solaris [パッチ情報](#page-13-0) 2

[既知の問題](#page-14-0) 3

[一般的な機能の問題と制限](#page-14-1) 3

XSCFU [二重化機能に伴う留意事項](#page-16-0) 5

[ハードウェアのインストレーションおよびサービスに関する問題](#page-17-0) 6

[問題と回避方法](#page-17-1) 6

[ハードウェアドキュメントの変更予定](#page-18-0) 7

[拡張筐体付きシステムの電源投入/切断の手順](#page-19-0) 8

- [ソフトウェアおよびファームウェアに関する問題](#page-20-0) 9
	- XCP [に関する問題と回避方法](#page-20-1) 9
	- Solaris [の問題と回避方法](#page-22-0) 11
	- [ターゲットボードのカーネルメモリの識別](#page-25-0) 14
	- WAN [ブートサーバからのブート](#page-26-0) 15
	- [getflashimage](#page-26-1) の簡易版 man page 15
		- [概要](#page-26-2) 15
		- [説明](#page-27-0) 16
		- [オプションとオペランド](#page-27-1) 16
		- [例](#page-27-2) 16
- [ソフトウェアドキュメントの変更予定](#page-29-0) 18

## <span id="page-6-0"></span>はじめに

このプロダクトノートには、ドキュメントが出版された後に知られるようになった、 Sun SPARC® Enterprise M8000/M9000 サーバのハー ド ウ ェア、 ソ フ ト ウ ェア、 およ びドキュメントに関する重要な最新情報が記載されています。

## <span id="page-6-1"></span>テ クニカルサポー ト

Sun SPARC Enterprise M8000/M9000 サーバのドキュメントに記載されていない技術 的な質問や問題がある場合は、お近くの Sun™ サービス担当員にお問い合わせくだ さい。

米国またはカナダのお客様は、1-800-USA-4SUN (1-800-872-4786) にお電話くださ い。その他の地域のお客様は、次の Web サイトで、最も近い World Wide Solution Center をお探しください。

http://www.sun.com/service/contacting/solution.html/

## <span id="page-6-3"></span><span id="page-6-2"></span>ソフトウェアリソース

SPARC Enterprise M8000/M9000 サーバには、 Solaris™ Operating System および Sun Java™ Enterprise System ソフトウェアがプレインストールされています。

### <span id="page-7-0"></span>最新パッ チの入手方法

Sun SPARC Enterprise M8000/M9000 サーバの必須 Solaris パ ッチは、 システムにプ レインストールされています。パッチの一覧については、「Solaris パッチ情報」 (P.2) を参照してください。

Sun Connection Update Manager を使用して、必要に応じてパッチを再インストー ルするか、 または最新の必須パ ッチのセ ッ ト でシステムを更新する こ と ができ ます。

Sun Connection Update Manager に関する情報は、 次の Web サイ トにある 『Sun Update Connection System 1.0.8 Administration Guide』 に記載 されています。

http://docs.sun.com/app/docs/doc/819-4687

最新の Solaris OS パッチを入手するには、次の手順に従ってシステムを登録し、 Sun Connection Update Manager を使用し ます。

インストール情報と README ファイルは、パッチのダウンロードに含まれていま す。

注 **–** Sun Connection Update Manager を使用する前に、 パ ッチ 123003‐03 および 124171-06 をシステムにインストールする必要があります。これらのパッチは、必要 に応じて http://sunsolve.sun.com/ からダウンロードできます。

パッチの入手方法には次の2つのオプションがあります。

- 「smpatch CLI を使用してパッチを入手」 (P.viii)
- 「Update Manager GUI を使用してパッチを入手」 (P.x)

smpatch CLI を使用し てパ ッ チを入手

- <span id="page-7-1"></span>**1.** フ ァイル /usr/lib/breg/data/RegistrationProfile.properties を /tmp ディレクトリにコピーします。
- <u>2. ユーザー名、パスワード、および必要に応じてネットワークプロキシを追加するよう</u> に、ファイル /tmp/ReqistrationProfile.properties を編集します。
- **3.** 次のコマン ド を入力し、 システムを登録し ます。

# **sconadm register -a -r /tmp/RegistrationProfile.properties**

**4.** 次のコマン ド を入力し、 システムの正しいパ ッ チを入手し ます。

# **smpatch set patchpro.patchset=***semxxxxxxxx*

5. 次の手順に従って、各パッチをインストールします。

パッチは、Sun Connection Update Manager でダウンロードできます。

a. 次のように入力し、パッチを /var/sadm/spool ディレクトリにダウンロードし ます。

**# smpatch update -i** *xxxxxx‐xx*

b. パッチを解凍するには、次のように入力します。

**# cd /var/sadm/spool**

**# unzip** *xxxxxx‐xx***.jar**

**c.** フ ァイル /var/sadm/spool/*xxxxxx‐xx*/README.*xxxxxx‐xx* に示されている特別 なインストール手順に従って、パッチをインストールします。

#### <span id="page-8-0"></span>6. パッチをインストールした後、システムの再起動が必要になることがあります。

注 **–** init コマン ド または shutdown コマン ド を使用し ます。 reboot コマンドで は、再起動が必要なパッチのインストールは完了しません。

**# init 6**

**# shutdown -i6**

7. 次のコマンドを入力し、インストールするパッチの一覧を表示します。

# **smpatch analyse**

8. 次のコマンドを入力し、パッチをダウンロードしてインストールします。

# **smpatch update**

9. パッチのいずれかでシステムの再起動を求められた場合は、[ステップ](#page-8-0) 6 を参照してく ださい。

これでパッチのインストールは完了しました。

Update Manager GUI を使用し てパ ッ チを入手

- <span id="page-9-0"></span>**1.** フ ァイル /usr/lib/breg/data/RegistrationProfile.properties を /tmp ディレクトリにコピーします。
- 2. ユーザー名、パスワード、および必要に応じてネットワークプロキシを追加するよう に、ファイル /tmp/ReqistrationProfile.properties を編集します。
- **3.** 次のコマン ド を入力し、 システムを登録し ます。

# **sconadm register -a -r /tmp/RegistrationProfile.properties**

**4. Update Manager** を起動し ます。

# **/usr/bin/updatemanager**

**5. Update Manager** の **Available** タブで、 ド ロ ッ プダウン メニューを開き、 **Update Collection** から **Sun SPARC® Enterprise M4000/M5000/M8000/M9000 Servers** を 選択します。

Update Manager は、 必要なパ ッチがあ るかど う か、 シ ステム を分析し ます。

**6.** パッチ *xxxxxx‐xx* が推奨される場合、 パ ッ チ **ID** の左側にあるボ ッ ク スを ク リ ッ ク し て このパ ッ チを選択し、 Install ボ タ ンを ク リ ッ ク し ます。

パッチは /var/sadm/spool にダウンロードされます。

7. 引き続き、次のように入力します。

# **cd /var/sadm/spool**

# **unzip** *xxxxxx‐xx***.jar**

- **8.** フ ァイル /var/sadm/spool/*xxxxxx‐xx*/README.*xxxxxx‐xx* に示されているインス ト ール手順を実行し ます。
- <span id="page-9-1"></span>**9.** *xxxxxx‐xx* を イ ンス ト ールし た後、 システムの再起動が必要になる こ とがあ り ます。

Update Manager の指示に従って再起動するか、 あ るいは次の よ う に shutdown コマ ンドまたは init コマンドを使用します。

**# init 6**

**# shutdown -i6**

注 **–** Update Manager、 init コマン ド、 または shutdown コマン ド を使用し ます。 reboot コマンドでは、再起動が必要なパッチのインストールは完了しません。

- **10.** 再び **Update Manager** を起動し て、 **Enterprise Server** コ レ ク シ ョ ンを選択し ます。
- **11. Update Manager** で新しい分析が自動的に開始されない場合は、 Check for Updates ボタンをクリックします。
- **12.** パ ッ チの一覧で、 パ ッ チ **ID** の左側にあるボ ッ クスをオンに し てパ ッ チを選択し ます。
- 13. Install ボタンをクリックします。

Update Manager は、パッチをダウンロードしてインストールします。

14. パッチのいずれかでシステムの再起動が求められた場合は、[ステップ](#page-9-1)9を参照してく だ さい。

これでパッチのインストールは完了しました。

### <span id="page-10-0"></span>追加情報

追加情報については、Solaris ドキュメントに付属のリリースノート、および最新の 『Solaris 10 Sun Hardware Platform Guide』 を参照し て く だ さい。 また、 このマニ ュ アルに追加の補足がないかどうか、ドキュメント Web ページを確認してください。 最新情報は、次の Web サイトに掲示されます。

http://www.sun.com/documentation/

## <span id="page-11-0"></span>ドキュメントの 利 用について

Sun SPARC Enterprise M8000/M9000 サーバを増設、 管理、 および使用する手順は、 Sun SPARC Enterprise M8000/M9000 サーバのドキュメントで説明しています。ドキ ュメントセット一式は、次の Web サイトからダウンロードできます。

http://www.sun.com/documentation/

注 **–** これ らのプ ロ ダ ク ト ノー ト の情報は、 Sun SPARC Enterprise M8000/M9000 サ ーバのドキュメントの情報に優先します。

Solaris Operating System (Solaris OS) のドキュメントは、次の場所にあります。

http://www.sun.com/documentation/

### <span id="page-11-1"></span>コメントの送付先

Sun はドキュメントの品質向上に関心があり、お客様のコメントや提案を歓迎してい ます。次の URL からコメントを投稿できます。

http://www.sun.com/hwdocs/feedback/

フィードバックには、次のドキュメントタイトルと Part No. も記載してください。

Sun SPARC Enterprise M8000/M9000 サーバ プロダク ト ノート XCP 1041 版、 Part No. 820‐2447‐10

## <span id="page-12-0"></span>SPARC Enterprise M8000/M9000 サ 一バ プロダクトノート

本書は、 次の項で構成 されています。

- サポート されているファームウェアおよびソフトウェアのバージョン
- Solaris パッチ情報
- [既知の問題](#page-14-0)
- XSCFU 二重化機能に伴う留意事項
- ハードウェアのインストレーションおよびサービスに関する問題
- ハードウェアドキュメントの変更予定
- ソフトウェアおよびファームウェアに関する問題
- ソフトウェアドキュメントの変更予定

## <span id="page-12-1"></span>サポートされているファームウェアおよ びソ フ ト ウ ェ アのバージ ョ ン

本リリースでは、次のファームウェアとソフトウェアのバージョンがサポートされて います。

- サーバには、XSCF Control Package (XCP) 1041 以降がプレインストールされて います。
- これらのサーバをサポートしている Solaris OS は、Solaris 10 11/06 OS 以降です。

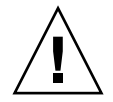

注意 **–** CR ID 6534471 : 通常の操作中に、 シ ステムがパニ ッ ク または ト ラ ッ プする ことがあります。CR ID 6534471 の回避方法を実行するか、またはパッチが入手可能 かどうかを確認し、パッチをただちにインストールしてください。この CR は、 「Solaris の問題と回避方法」 (P.11) の項に示されています。

- XCP 1041 は、 Capacity on Demand (COD) をサポートします。
- XCP 1041 は、Sun PCI ボックスをサポートします。

ネットワーク上の Solaris WAN ブートサーバから SPARC Enterprise M8000/M9000 サーバをブートする場合は、実行可能ファイル wanboot をアップグレードする必要 があります。詳細については、「WAN ブートサーバからのブート」 (P.15) を参照し て く だ さい。

注 **–** サポー ト されている フ ァーム ウ ェ ア と ソ フ ト ウ ェ アのバージ ョ ンに関する最新 情報については、「ソフトウェアリソース」 (P.vii) を参照してください。

### <span id="page-13-1"></span><span id="page-13-0"></span>Solaris パ ッ チ情報

次に示すパ ッチは、 SPARC Enterprise M8000/M9000 サーバに必須です。

注 **–** 次に記載する各パ ッチ ID には、 2 桁のサフ ィ ッ ク スで示される リ ビジ ョ ンレベ ルが含まれます。最新パッチリビジョンがあるかどうか、SunSolve.Sun.COMを確 認してください。最新パッチを探す方法については、「ソフトウェアリソース」 ([P.vii](#page-6-3)) を参照してください。

次の順序でパッチをインストールします。

■ 118833-36

パッチ 118833-36 をインストールした後、ドメインをリブートしてから次へ進みま す。

■ 125100-08

少なくともバージョン 125100-08 はインストールします。その他のパッチ要件の一 覧については、 125100‐08 README フ ァ イルを参照し て く だ さい。

- 123839-07
- 120068-03
- 125424-01
- 118918-24
- 124208-01
- 120222-18
- 125127-01

パッチ 125127-01 をインストールした後、ドメインをリブートしてから次へ進みま す。

## <span id="page-14-0"></span>既知の問題

この項では、本リリースにおける既知のハードウェアおよびソフトウェアの問題につ いて説明し ます。

### <span id="page-14-1"></span>一般的な機能の問題と 制限

- Dynamic Reconfiguration (DR) コマンドの addboard、 deleteboard、 および moveboard は次に示す場合に使用が制限 されるので、 DR は これらの場合には推 奨されません。
	- オプション I/O カードを搭載したターゲットボード (SB/XSB)
	- カーネルメモリを搭載したターゲットボード (SB/XSB) 「ターゲットボードのカーネルメモリの識別」(P.14) を参照してください。

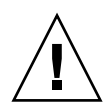

注意 **–** サポー ト されていない構成で DR を使用する と 、 ド メ イ ンがパニ ッ ク し た り 、 システムがハングする場合があります。

- ZFS ファイルシステムを使用しているドメインは、DR を行うことができません。
- SPARC Enterprise M8000/M9000 サーバでは、eXtended System Control Facility (XSCF) ユニット (サービスプロセッサ) の二重化はサポートされません。
- CD-RW/DVD-RW ドライブユニットとテープドライブユニットは、同時に使用し ないでください。
- cfgadm (1M)コマンドを使用して、ドメイン内の CD-RW/DVD-RW ユニットお よび(または)テープドライブユニットを追加または削除しないでください。ド メインで Solaris OS を起動する前に、cfqdevice(8)コマンドを使用して、 CD‐RW/DVD‐RW ド ラ イブユニ ッ ト および (または) テープ ド ラ イブユニ ッ ト を ドメインに接続します。
- XSCF Web ブラウザインターフェース (BUI とも呼ばれます) は、本リリースでは 機能の一部のみを使用できます。使用可能になっているのは、XSCF ファームウェ アのインポートおよび snapshot の Full ログセットの採取機能のみです。これ以外 の操作には、サービスプロセッサおよびドメインでコマンドラインインターフェ ース (CLI) を使用してください。
- 各ドメインで、次のカードを3枚以上(または組み合わせて3枚以上)使用するこ とはでき ません。
	- 4447A-Z/X4447A-Z, PCIe Quad-port Gigabit Ethernet Adapter UTP
	- 1027A-Z/X1027A-Z, PCIe Dual 10 Gigabit Ethernet Fiber XFP
- XSCF ユニットのホットプラグはサポートされていません。
- PCI Hot-Plug (PHP) は、本リリースでは使用できません。追加情報およびソフ トウェアサポートについては、テクニカルサポートまたは販売担当員に確認して く ださい。
- XCP ファームウェアをアップグレードする前に、すべてのドメインの電源を切断 してください。
- 単一のドメイン内の IOUA カードの最大数は 6 枚です。単一ドメインで構成されて い る SPARC Enterprise M8000/M9000 サーバには、 6 枚を超える IOUA カードは 増設しないでください。

## <span id="page-16-0"></span>XSCFU二重化機能に伴う留意事項

XSCFUの二重化機能がサポートされるまでのあいだ、ドキュメントの記述と実際の 動作で以下の点が異なります。

- 基本筐体用XSCFユニット#1(XSCFU B#1)および拡張筐体用XSCFユニット #1(XSCFU\_C#1)のREADY LEDが点滅を続け、点灯に変化しません。
- 基本筐体用XSCFユニット#1(XSCFU B#1)には、シリアルケーブル、LANのいずれ を使用してもログインすることができません。
- XSCFのshowhardconf(8)を使用した場合、基本筐体用XSCFユニット #1(XSCFU\_B#1) および拡張筐体用XSCFユニット#1 (XSCFU\_C#1)に関して、以下 のように表示されます。
	- XSCFU\_B#1 Status:Normal,Offline; Ver:0000h; Serial:; + FRU‐Part‐Number:;
	- XSCFU\_C#1 Status:Normal,Offline; Ver:0000h; Serial:;
	- + FRU‐Part‐Number:;
- XSCFのswitchscf(8)は以下のメッセージを表示して異状終了します。 "XSCF cannot be switched because the other XSCF is not available."
- XSCFのapplynetwork(8)使用時、以下のメッセージが表示されますが、無視して も差し支えありません。 "The other XSCF could not apply the network settings."
- XSCFの次のコマンドを使用した場合、"Cannot communicate with the other XSCF. Check the other XSCFʹs state.ʺというメッセージが表示されますが、無視し ても差し支えありません。

対象となるコマンド:showhostname(8), setssh(8), settelnet(8), setntp(8),  $set$ https $(8)$ 

# <span id="page-17-0"></span>ハードウェアのインストレーションおよ びサービスに関する問題

この項では、ハードウェア固有の問題とその回避方法について説明します。

### 問題と 回避方法

[表](#page-17-2)1に既知のハードウェアの問題と実行可能な回避方法を示します。

<span id="page-17-2"></span><span id="page-17-1"></span>表 **1** 特定の問題と回避方法

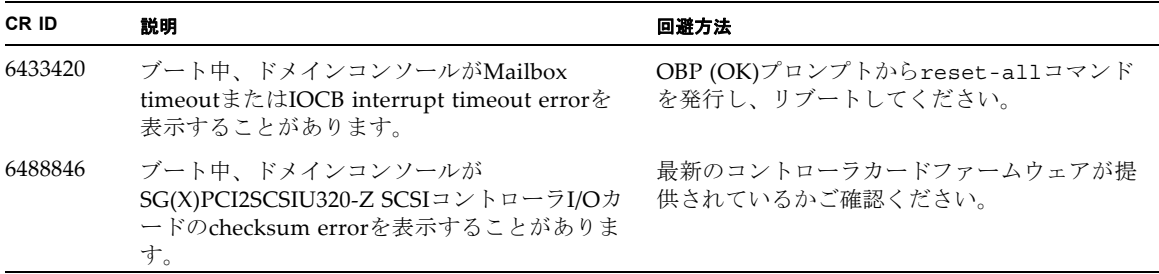

# <span id="page-18-0"></span>ハードウェアドキュメントの変更予定

この項では、ドキュメントが出版された後に知られるようになった、ハードウェアの 最新情報を示します。

#### **表2** ドキュメントの変更予定

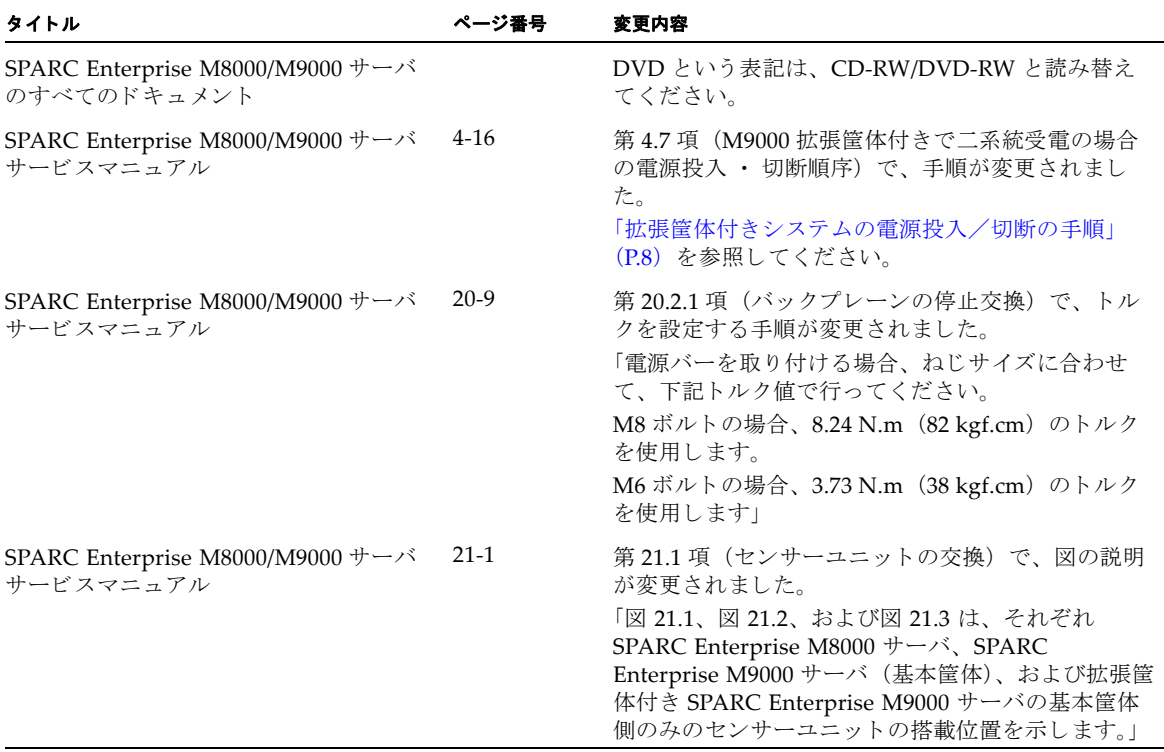

注 **–** 次の情報は、 『SPARC Enterprise M8000/M9000 サーバサービ スマニ ュ アル』 の 情報に優先し ます。

#### <span id="page-19-0"></span>拡張筐体付きシステムの電源投入/切断の手順

ここでは、『SPARC Enterprise M8000/M9000 サーバ サービスマニュアル』の4‐16ペ ージ「4.7 M9000 拡張筐体付きで二系統受電の場合の電源投入・切断順序」を訂正し ます。

拡張筐体付きシステムの場合、メインラインスイッチを投入または切断するときに は、必ず以下の順序で行います。

#### ・電源投入

#### 1. 拡張筐体のメインラインスイッチをすべて投入します。

二系統受電用に電源筐体が接続されている場合は、そのメインラインスイッチもすべ て投入します。

#### 2. 基本筐体のメインラインスイッチをすべて投入します。

二系統受電用に電源筐体が接続されている場合は、そのメインラインスイッチもすべ て投入します。

#### ・電源切断

#### 1. 基本筐体のメインラインスイッチをすべて切断します。

二系統受電用に電源筐体が接続されている場合は、そのメインラインスイッチもすべ て切断します。

#### 2. 拡張筐体のメインラインスイッチをすべて切断します。

二系統受電用に電源筐体が接続されている場合は、そのメインラインスイッチもすべ て切断します。

## <span id="page-20-0"></span>ソ フ ト ウ ェ アおよびフ ァームウ ェ アに関 する問題

この項では、特定のソフトウェアとファームウェアの問題とその回避方法について説 明し ます。

### XCP に関する問題と 回避方法

[表](#page-20-2) 3 に XCP の問題 と実行可能な回避方法を示し ます。

<span id="page-20-2"></span><span id="page-20-1"></span><sup>表</sup> **<sup>3</sup>**XCP に関する問題 と回避方法

| CR ID   | 説明                                                                                                    | 回避方法                                                                                                    |
|---------|----------------------------------------------------------------------------------------------------|----------------------------------------------------------------------------------------------------|
| 6486286 | ドメインコンソールの接続を切断したとき、シ<br>ェルがキャンセルされません。                                                                   | コンソールの接続を終了する前に、必ず<br>Solaris OS からログアウトします。<br>誤ってログアウトせずにドメインコンソールを<br>切断した場合は、次の手順に従ってください。<br>• 再びドメインコンソールにログインします。<br>● ログアウトします。<br>• コンソールの接続を終了します。 |
| 6519877 | XCP ファームウェアをアップグレードする場<br>合は、ドメインの電源が切れている必要があり<br>ます。                                                    | flashupdate コマンドを実行する前に、ドメ<br>インの電源を切ってください。                                                                                                    |
| 6521896 | ブート中のSCFにログインすると、XSCF>プロ<br>ンプトの代わりにbashSプロンプトを取得し、<br>ほとんどの操作を実行できなくなることがあり<br>ます。                       | bash\$プロンプトをログアウトし、SCFがブー<br>トを完了するまで待ってください。                                                                                                    |
| 6526186 | IOU オンボードデバイスカード (IOUA)のホ<br>ットプラグは、現時点でサポートされていませ<br>$\mathcal{L}_{\circ}$                               | 回避方法はありません。この機能に対するパッ<br>チが入手可能かどうか確認してください。                                                                                                    |
| 6529635 | showdomainstatus -a コマンドではドメイ<br>ンステータスがPowered Offと表示されます<br>が、showboards -a コマンドではドメインが<br>テスト中と表示されます。 | showboardsコマンドを使用して、システム電<br>源のステータスを確認してください。<br>showdomainstatusコマンドでは、正しいス<br>テータスを表示するのに、より時間がかかりま<br>す。                                                 |
| 6532036 | コンフィギュレーションデータをアップデート<br>するコマンドに、実行に比較的長い時間を要す<br>るものがあります。                                               | set* コマンドをキャンセルしないでくださ<br>い。これらのコマンドはハングしたように見え<br>ますが、最終的には約30秒以内に完了します。                                                                                    |

#### 表3 XCP に関する問題と回避方法 (続き)

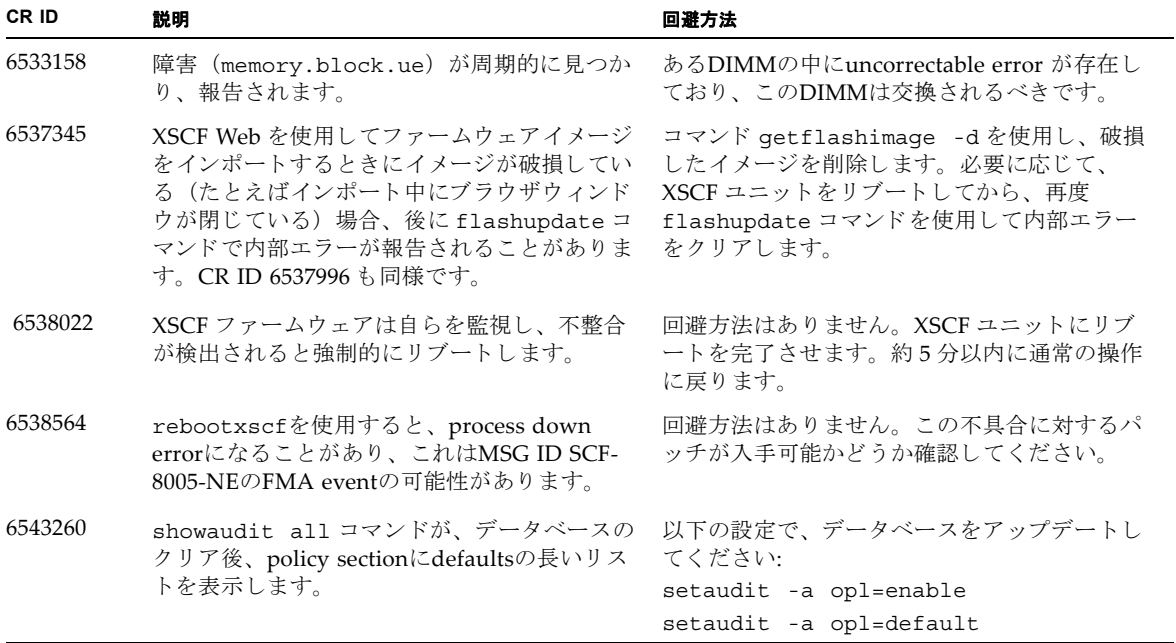

### Solaris の問題と 回避方法

[表](#page-22-1) 4 に Solaris の問題 と実行可能な回避方法を示し ます。

<span id="page-22-1"></span><span id="page-22-0"></span><sup>表</sup> **<sup>4</sup>**Solaris の問題 と回避方法

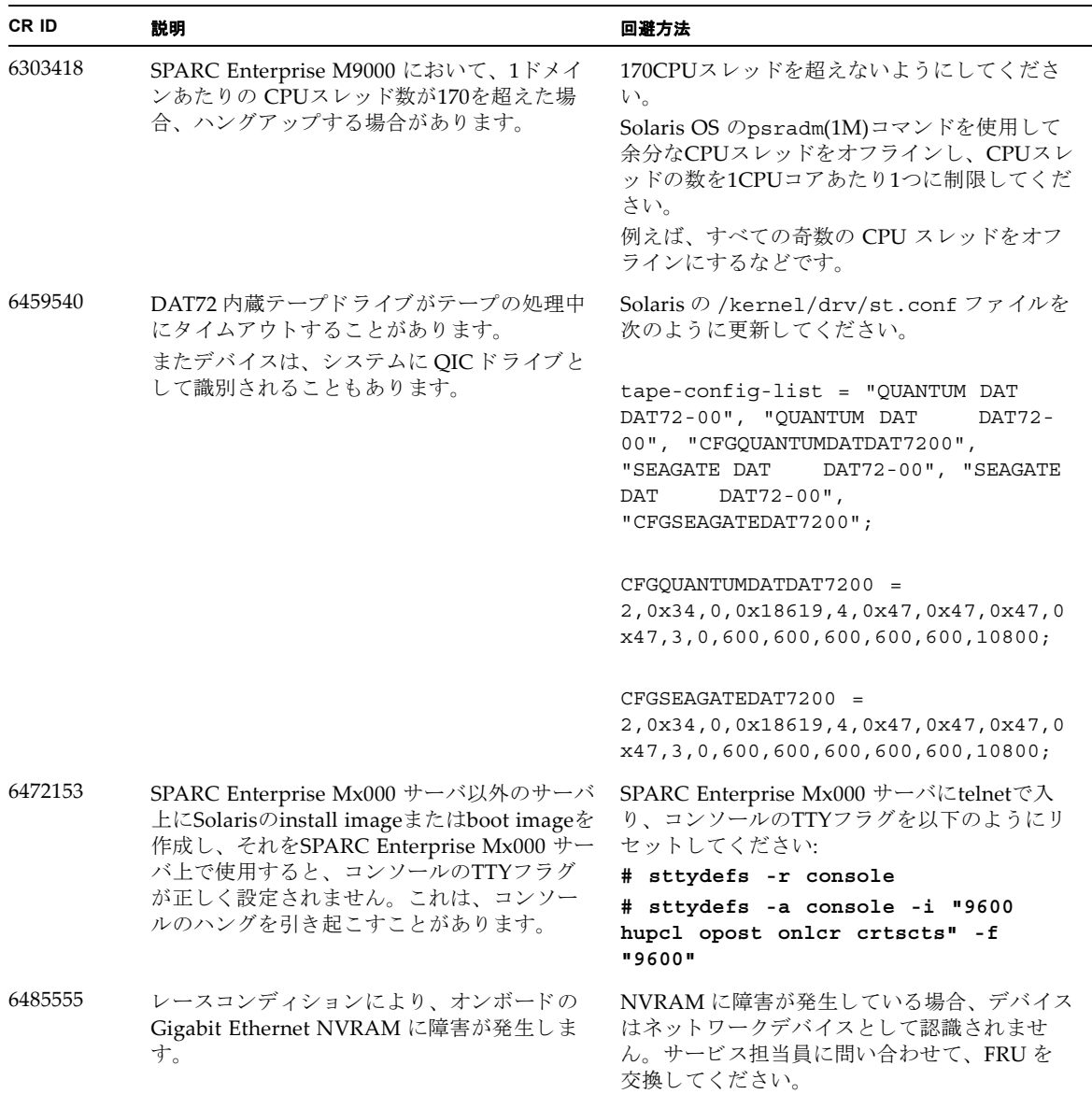

表 4 Solaris の問題 と回避方法 (続き)

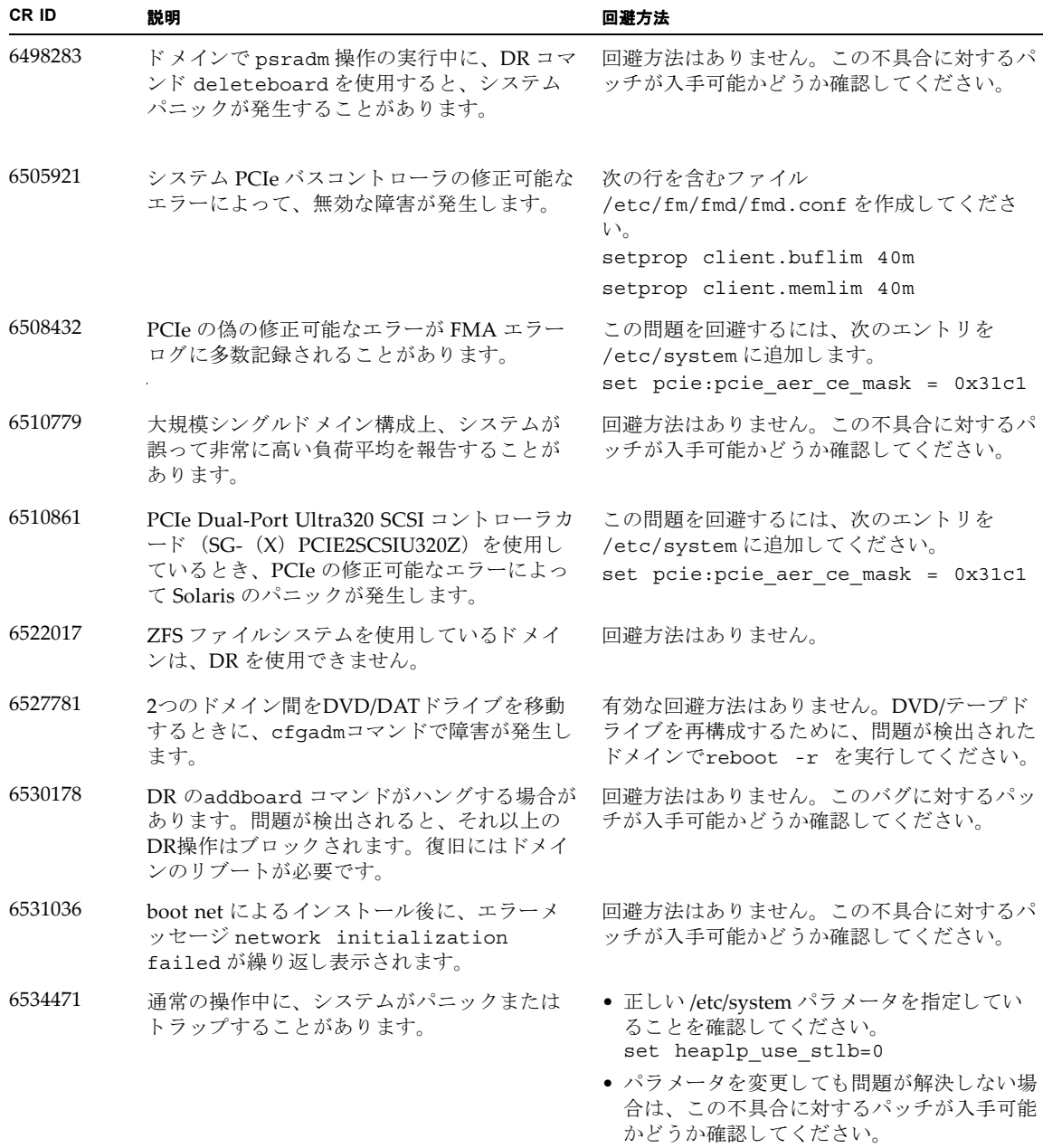

表 4 Solaris の問題と回避方法 (続き)

| CR ID   | 説明                                                                                                    | 回避方法                                                                                                    |
|---------|----------------------------------------------------------------------------------------------------|----------------------------------------------------------------------------------------------------|
| 6536564 | I/O デバイスの障害が Solaris Fault<br>Management Architecture で正しく診断され<br>ないために.<br>defect.eft.undiagnosable problem $\ddot{\text{m}}$<br>発生したり、または fault.io.* と診断され<br>ても別の IOU が識別されたりすることがあり<br>ます。                                        | I/O 障害により Solaris がパニックしてリブート<br>した場合、fmdump -eVを使用してエラーレポ<br>ートを表示します。エラーレポートのデバイス<br>パスは、エラーが検出された場所を示すもの<br>で、I/O 障害の切り分けに役立ちます。 |
| 6539084 | Sun 製の PCIe Quad-port Gigabit Ethernet ア<br>ダプター UTP カード (X4447A-Z) がリブー<br>ト中にパニックすることがあります。                                                                                                    | 回避方法はありません。この不具合に対応した<br>パッチが入手可能かどうか確認してください。                                                                                      |
| 6539909 | boot net install コマンドを使用して<br>Solaris OS をインストールしているとき、ネ<br>ットワークアクセスに次の I/O カードが使用<br>されません。<br>• 4447A-Z/X4447A-Z, PCIe Quad-port<br>Gigabit Ethernet Adapter UTP<br>· 1027A-Z/X1027A-Z, PCIe Dual 10 Gigabit<br>Ethernet Fiber XFP | 代替タイプのネットワークカードまたはオンボ<br>ードのネットワークデバイスを使用し、ネット<br>ワーク経由で Solaris OS をインストールしてく<br>ださい。                                              |
| 6542632 | driver attach が失敗すると、PCIe モジュール<br>にメモリリークが発生します。                                                                                                    | 回避方法はありません。この不具合に対応した<br>パッチが入手可能かどうか確認してください。                                                                                      |
| 6545685 | 電源投入自己テスト(POST)で修正可能なメ<br>モリエラー (CE) が検出された場合、ドメイ<br>ンは誤って 4DIMM または 8DIMM に縮退す<br>ることがあります。                                                                                                    | /etc/systemで次のように設定し、使用され<br>るメモリ巡回タイムアウト値を増やします。<br>set mc-opl: mc max rewrite loop =<br>10000                                     |

### <span id="page-25-0"></span>ターゲットボードのカーネルメモリの識別

ターゲ ッ ト ボー ド (SB/XSB) にカーネル メ モ リ があ る場合、 Dynamic Reconfiguration の使用は推奨し ません。

#### **1. XSCF** にログインします。

#### **2.** 次のコマンドを入力します。

XSCF> **showdevices -d** *domain\_id*

次の例は、 showdevices -d コマン ド の出力を示し た もので、 0 は *domain\_id* です。

```
XSCF> showdevices -d 0
...
Memory:
-------
        board perm base domain target deleted remaining
DID XSB mem MB mem MB address mem MB XSB mem MB mem MB
00 00-0 8192 0 0x0000000000000000 24576
00 00-2 8192 1674 0x000003c000000000 24576
00 00-3 8192 0 0x0000034000000000 24576
...
```
4列目の perm mem MB のエントリの値がゼロ以外の場合、カーネルメモリが存在す る こ と を示し ます。

この例は、1674 MB のカーネルメモリが 00-2 にあることを示しています。

ボードにカーネルメモリがある場合に deleteboard コマンドまたは moveboard コ マン ド を実行する と 、 次の通知が表示 されます。

System may be temporarily suspended, proceed?  $[y|n]$ :

#### **3.** ボードにカーネルメモリがある場合、**n** と入力して **DR** コマンドを中止します。

System may be temporarily suspended, proceed? [y|n]:**n** disconnect SB5 DR operation canceled by operator. XSCF>

### <span id="page-26-0"></span>WAN ブート サーバから のブート

WAN ブー ト サーバか ら SPARC Enterprise M8000/M9000 サーバをブー ト でき る よ う にするには、 次の手順を実行し ます。

- **1. WAN** ブー トサーバに **Solaris 10 11/06 OS** を インス ト ールし ます。
- **2.** 本 リ リースから、 イ ンス ト ールサーバ上の適切な場所に実行可能フ ァ イル wanboot を コ ピー し ます。詳しい方法については、 『*Solaris 10 Installation Guide: Network‐Based Installations*』 または次の **URL** を参照し て く だ さい。

http://docs.sun.com/app/docs/doc/817-5504/6mkv4nh65?a=view

#### **3. Solaris 10 11/06 OS** から **WAN** ブート **miniroot** を作成し ます。 詳しい方法について は、 次の **URL** を参照し て く だ さい。

http://docs.sun.com/app/docs/doc/817-5504/6mkv4nh63?a=view

実行可能フ ァ イル wanboot をアップグレード しないと、 SPARC Enterprise M8000/M9000 サーバは次のようなメッセージを表示して、パニックします。

krtld: load\_exec: fail to expand cpu/\$CPU krtld: error during initial load/link phase panic - boot: exitto64 returned from client program

```
WAN ブー ト の詳細については、 http://docs.sun.com/app/docs/doc/817-
5504/6mkv4nh5i?a=view を参照し て く だ さい。
```
### <span id="page-26-1"></span>getflashimage の簡易版 man page

#### <span id="page-26-2"></span>概要

getflashimage [-v] [[-q] -{y|n}] [-u *user*] [-p *proxy* [-t *proxy\_type*]] *url* getflashimage -l qetflashimage  $\lceil \lceil -q \rceil - \{y \rceil\} \rceil$   $\lceil -d \rceil$ getflashimage -h

### <span id="page-27-0"></span>説明

getflashimage (8) コマンドは、flashupdate (8) コマンドで使用されるファーム <u><br>ウェアイメージファイルをダウンロードします。ファームウェアの以前のイメージフ</u> ァイルが XSCF ユニットにある場合、そのファイルは新しいバージョンのダウンロー ド前に削除 されます。 この コマン ド を実行するには、 platadm 権限または fieldeng 権限を持っている必要があ り ます。

### <span id="page-27-1"></span>オプションとオペランド

最も一般的に使用されるオプションとオペランドを次の表に示します。

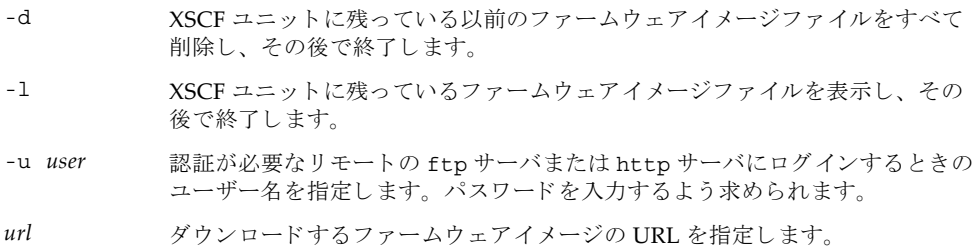

#### <span id="page-27-2"></span>例

コード例1 ユーザー名とパスワードを使用するダウンロード

この例では、 任意指定の -u *user* オプシ ョ ン を使用し ます。

```
XSCF> getflashimage -u jsmith \
http://imageserver/images/FFXCP1041.tar.gz
Existing versions: 
        Version Size Date
         FFXCP1040.tar.gz 46827123 Wed Mar 14 19:11:40 2007
Warning: About to delete old versions.
Continue? [y|n]: y
Password: [not echoed]
Removing FFXCP1040.tar.gz.
   0MB received
   1MB received
   2MB received
...
  43MB received
   44MB received 
  45MB received
Download successful: 46827KB at 1016.857KB/s
```
コード例2 **<br>
2 使用可能なファームウェアイメージファイルの一覧** 

XSCF> **getflashimage -l**  Existing versions: Version Size Date FFXCP1040.tar.gz 46827123 Wed Mar 14 19:11:40 2007

**コード例3** 以前のファームウェアイメージファイルすべての削除

```
XSCF> getflashimage -d 
Existing versions:
       Version Size Date
        FFXCP1040.tar.gz 46827123 Wed Mar 14 19:11:40 2007
Warning: About to delete old versions.
Continue? [y|n]: y
Removing FFXCP1040.tar.gz.
```
# ソフトウェアドキュメントの変更予定

この項には、ドキュメントが出版された後に知られるようになった、ソフトウェアド キュメントの最新情報が記載されています。

#### <span id="page-29-0"></span>**表5** ソフトウェアドキュメントの変更予定

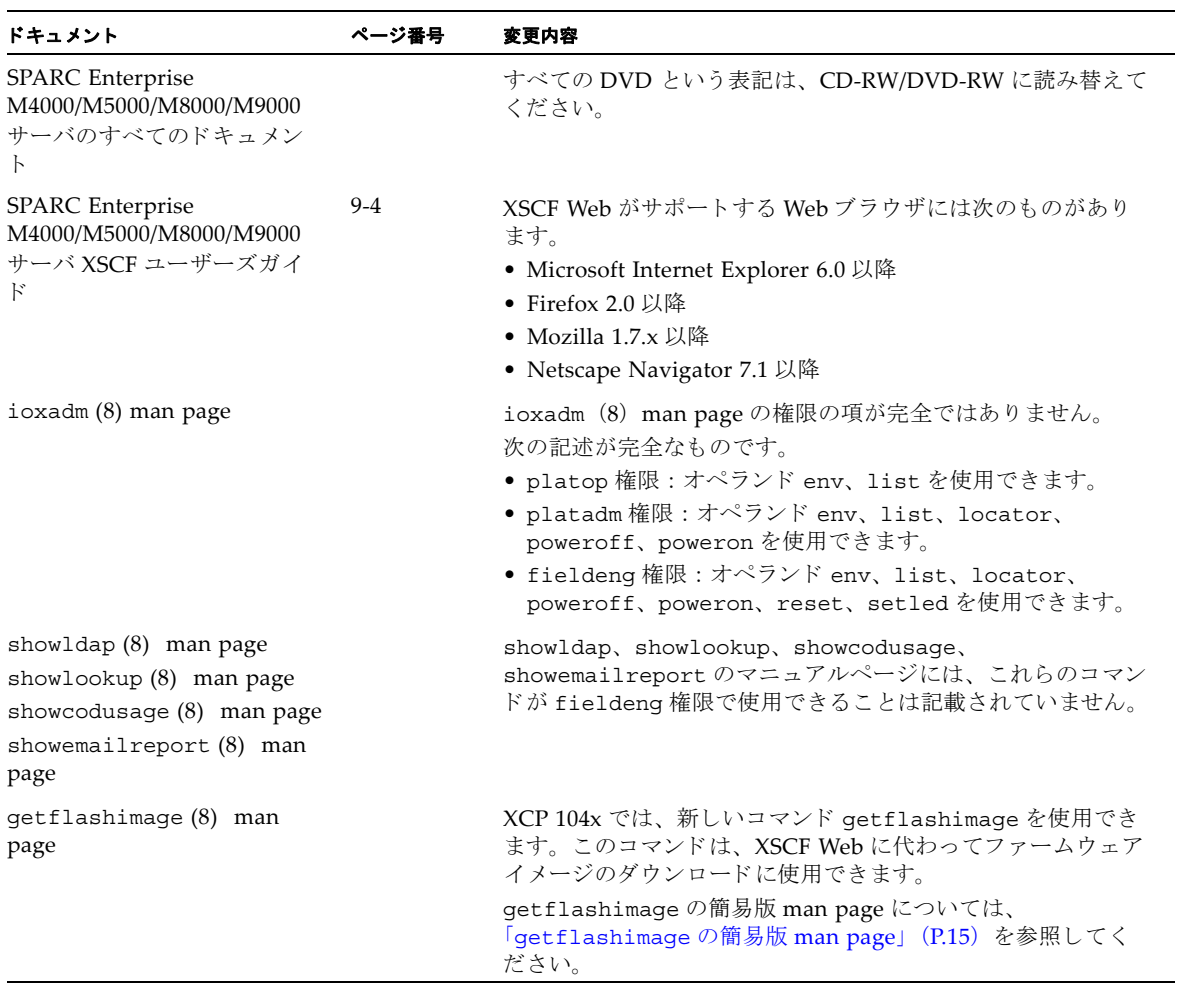

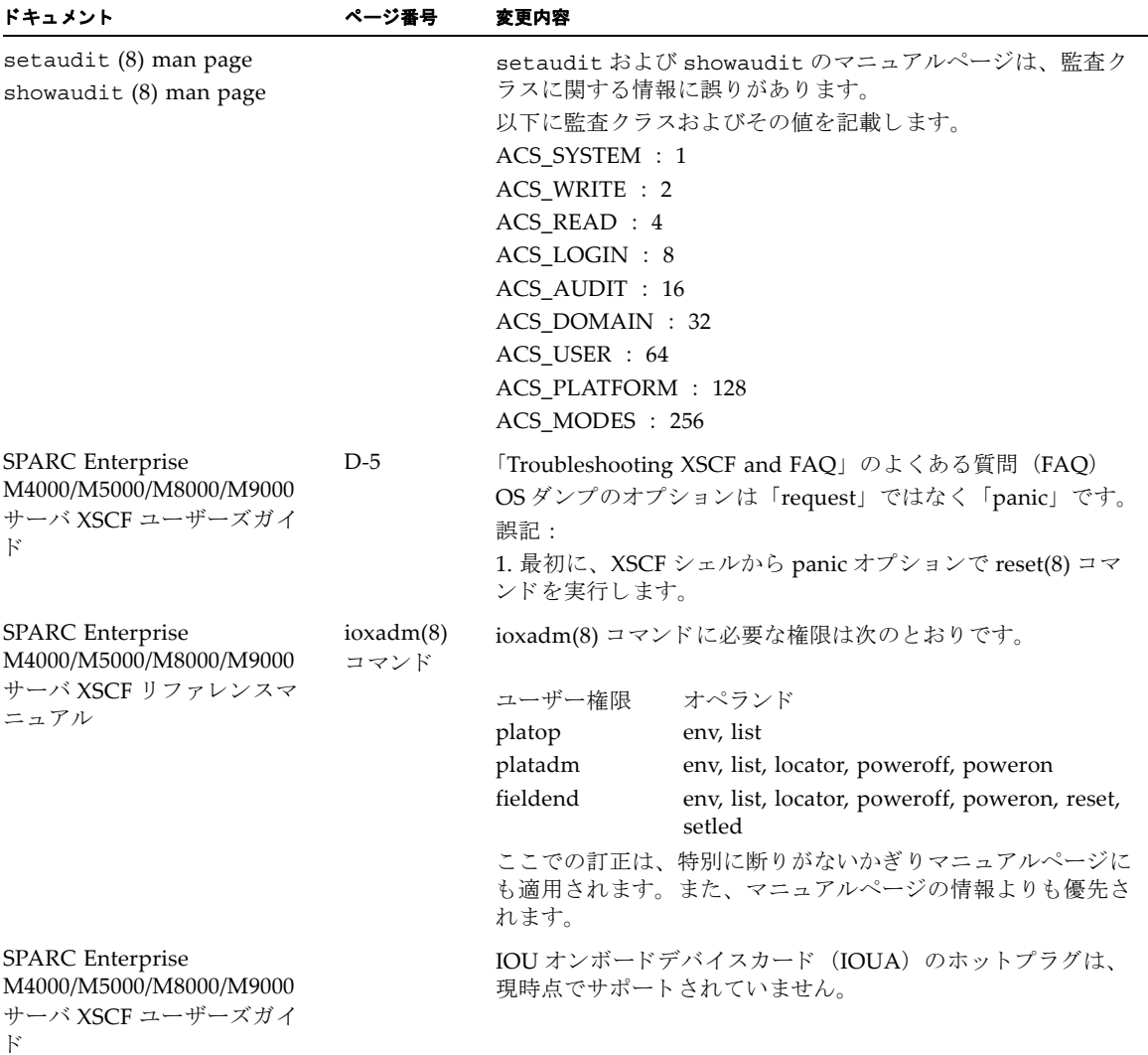

**表5** ソフトウェアドキュメントの変更予定 (続き)